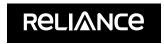

## Infrastructure

Despatch Ref. No.: Reference No.

1 Name and registered address : of the sole / first named Member (IN BLOCK LETTERS)

2 Name(s) of the joint Member(s), if any, (IN BLOCK LETTERS)

3 Registered Folio Number /
DP ID No. / Client ID No. \*
4 Number of Share(s) held

(\*Applicable to investors holding share(s) in dematerialized form)

Dear Member,

## Sub.: Voting through electronic means

Pursuant to the provisions of Section 108 of the Companies Act, 2013 read with Rule 20 of the Companies (Management and Administration) Rules, 2014 and Regulation 44 of the Securities and Exchange Board of India (Listing Obligations and Disclosure Requirements) Regulations, 2015, Reliance Infrastructure Limited ("RInfra" or "the Company") is providing e-voting facility (remote e-voting) to its Members in respect of the items of business to be transacted at the 90th Annual General Meeting scheduled to be held on Monday, September 30, 2019 at 11.15 a.m. or soon after conclusion of the Annual General Meeting of Reliance Capital Limited convened on the same day, whichever is later, at Rama & Sundri Watumull Auditorium, Vidyasagar, Principal K. M. Kundhani Chowk, 124, Dinshaw Wachha Road, Churchgate, Mumbai – 400020. The Company has engaged the services of Karvy Fintech Private Limited ("Karvy") as the authorised agency to provide e-voting facility. The remote e-voting particulars are set out below:

| EVEN (E-Voting Event Number) | User ID | Password / PIN |
|------------------------------|---------|----------------|
|                              |         |                |
|                              |         |                |

The remote e-voting facility will be available during the following period:

Commencement of remote e-voting : From 10:00 A.M. IST on Thursday, September 26, 2019 End of remote e-voting : Up to 5:00 P.M. IST on Sunday, September 29, 2019

The facility of remote e-voting will not be available beyond the aforesaid dates and time and it will be disabled by Karvy upon expiry of aforesaid period. The cut-off date for the purpose of remote e-voting for 90<sup>th</sup> Annual General Meeting is Monday, September 23, 2019.

Please read the instructions printed overleaf before exercising your vote. This communication forms an integral part of the Notice of the Company dated August 30, 2019 for the 90th Annual General Meeting scheduled to be held on Monday, September 30, 2019 which is being mailed to you with this communication.

The notice for the 90<sup>th</sup> Annual General Meeting and this communication are also available on the website of the Company at www. rinfra.com

Yours faithfully,

For Reliance Infrastructure Limited

Reliance Infrastructure Limited

CIN: L75100MH1929PLC001530 Registered Office: Reliance Centre, Ground Floor, 19, Walchand Hirachand Marg,

Ballard Estate, Mumbai 400 001

Website: www.rinfra.com

E-mail: rinfra.investor@relianceada.com

Tel.: +91 22 4303 1000, Fax: +91 22 4303 3664

Paresh Rathod Company Secretary

Mumbai August 30, 2019

## Instructions and other information relating to remote e-voting are as under:

- 1. The Company is pleased to provide remote e-voting facility for its Members to enable them to cast their votes electronically. The procedure and instructions for the same are as follows:
  - i) Open your web browser during the remote e-voting period and navigate to "https://evoting.karvy.com".
  - ii) Enter the login credentials (i.e., user-id and password) mentioned in the letter. Your Folio No./DP ID Client ID will be your User- ID.

| User – ID | For Members holding shares in Demat Form:-                                                                                      |  |  |
|-----------|----------------------------------------------------------------------------------------------------|--|--|
|           | For NSDL :- 8 Character DP ID followed by 8 Digits Client ID                                                                    |  |  |
|           | For CDSL :- 16 digits beneficiary ID                                                                                            |  |  |
|           | For Members holding shares in Physical Form:- Event Number followed by Folio Number registered with the Company                 |  |  |
| Password  | Your unique password is printed overleaf / sent via email forwarded through the electronic notice                               |  |  |
| Captcha   | Please enter the Verification code i.e., the alphabets and numbers in the exact way as they are displayed for security reasons. |  |  |

- iii) Members can cast their vote on-line from Thursday, September 26, 2019 at 10.00 A.M. to Sunday, September 29, 2019 till 5.00 P.M.
- iv) After entering these details appropriately, click on "LOGIN".
- v) Members holding shares in Demat / Physical form will now reach Password Change menu wherein they are required to mandatorily change their login password in the new password field. The new password has to be minimum eight characters consisting of at least one upper case (A–Z), one lower case (a–z), one numeric value (0–9) and a special character(@,#,\$, etc.). Kindly note that this password can be used by the Demat holders for voting in any other Company on which they are eligible to vote, provided that the other company opts for e-voting through Karvy e-Voting platform. System will prompt you to change your password and update your contact details like mobile number, email ID, etc. on first login. You may also enter the secret question and answer of your choice to retrieve your password in case you forget it. It is strongly recommended not to share your password with any other person and take utmost care to keep your password confidential.
- vi) You need to login again with the new credentials.
- vii) On successful login, system will prompt you to select the 'Event' i.e., 'Company Name'.
- viii) If you are holding shares in Demat form and had logged on to "https://evoting.karvy.com" and have cast your vote earlier for any company, then your existing login id and password are to be used.
- ix) On the voting page, you will see Resolution Description and against the same the option 'FOR/AGAINST/ABSTAIN' for voting. Enter the number of shares (which represents the number of votes) under 'FOR/AGAINST/ABSTAIN' or alternatively you may partially enter any number in 'FOR' and partially in 'AGAINST', but the total number in 'FOR/AGAINST' taken together should not exceed your total shareholding. If you do not wish to vote, please select 'ABSTAIN'.
- x) After selecting the resolution you have decided to vote on, click on "SUBMIT". A confirmation box will be displayed. If you wish to confirm your vote, click on "OK", else to change your vote, click on "CANCEL" and accordingly modify your vote.
- xi) Once you 'CONFIRM' your vote on the resolution whether partially or otherwise, you will not be allowed to modify your vote.
- xii) Corporate/Institutional Members (i.e. other than Individuals, HUF, NRI, etc.) are required to send scanned copy (PDF / JPG format) of the relevant Board resolution / Authority letter, etc. together with attested specimen signature of the duly authorised signatory(ies) who are authorised to vote, to 'evoting@karvy.com'. The file / scanned image of the Board resolution / Authority letter should be in the naming format 'Corporate Name Event no.'
- 2. Once the vote on a resolution is cast by a Member, the Member shall not be allowed to change it subsequently.
- 3. The voting rights of the Members shall be in proportion to the number of shares held by them in the equity share capital of the Company as on the cut-off date, being Monday, September 23, 2019.
- 4. The facility for voting shall also be available at the meeting. The members who have cast their vote by remote e-voting prior to the meeting may also attend the meeting, but shall not be entitled to cast their vote again at the meeting.
- 5. In case of any query pertaining to e-voting, please visit Help and FAQs section available at Karvy's website https://evoting.karvy.com OR contact our toll free No. 1800 4250 999.